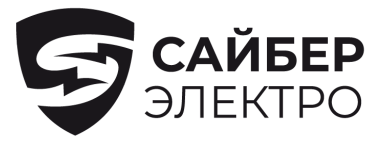

Датчик окружающей среды

# **EMS-U02**

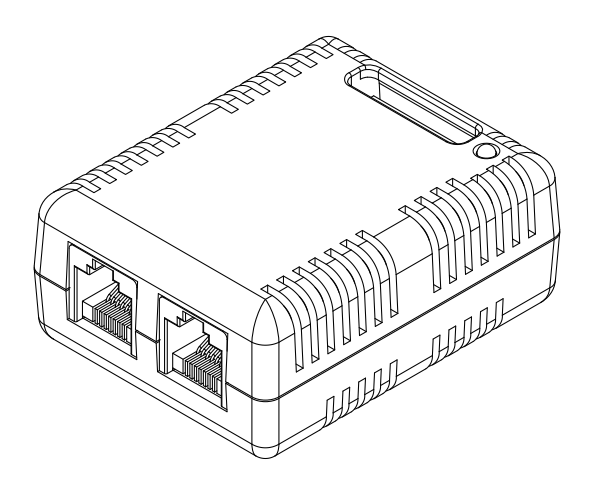

# Руководство пользователя

# Обзор

Датчик мониторинга окружающей среды (EMS-U02) вместе с выбранной платой управления питанием (ПМКАРД) позволяет пользователям удаленно контролировать температуру и влажность в серверном шкафу и/или центре обработки данных. Кроме того, EMS-U02 обеспечивает 4 входных сухих контакта, которые позволяют пользователям контролировать состояние подключенных устройств, например, датчиков дверных выключателей.

#### Особенности:

- Мониторинг окружающей среды в реальном времени
- Удаленное управление и конфигурация датчика через веббраузеры или NMS
- Автоматическое оповещение о событиях по электронной почте, SMS и протоколам SNMP
- 4 input dry contacts application interface provided
- Отображает название и местоположение датчика и подключенных устройств

# ОБОЗНАЧЕНИЯ

- A. СВЕТОДИОДНЫЙ ИНДИКАТОР
- СОСТОЯНИЯ B. ВХОДНОЙ СУХОЙ КОНТАКТ 1-4
- C. ОБЩЕЕ СОЕДИНЕНИЕ
- D. RJ45 ПОРТ (Подключение к ПМКАРД или к
- предыдущему on-line EMS-U02) E. RJ45 ПОРТ
- (Подключение к следующему EMS-U02<sup>)</sup>

ВНИМАНИЕ**:** Применение сухого контакта для входа см. в Приложении.

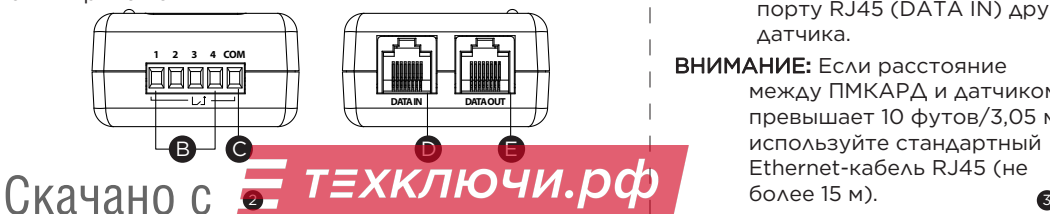

## Распаковка

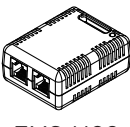

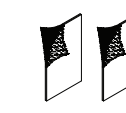

EMS-U02 Лента для

крючков и петель

Руководство пользователя

User's Manual

- 0 C

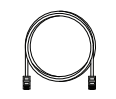

Винт с плоской головкой (M3x20) с пластиковым нейлоновым анкером

Ethernet-кабель CAT5 RJ45 (10 футов/3,05 м)

# Технические характеристики

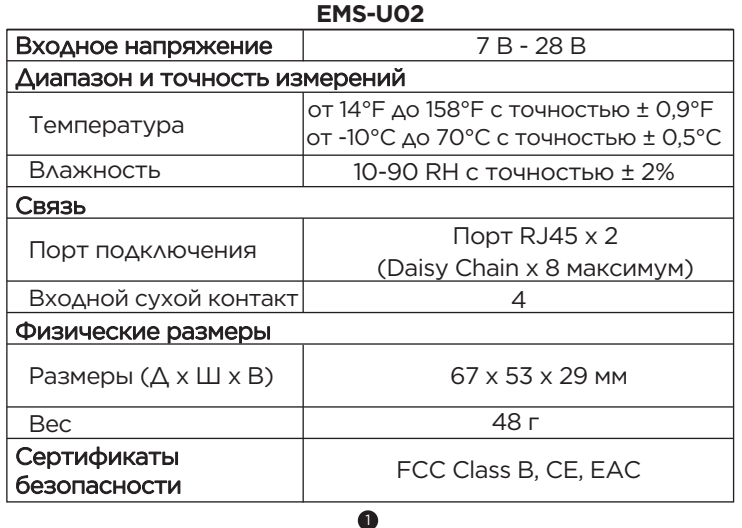

## Руководство по установке

#### Способ 1: Лента с крючками и петлями Монтаж

- Шаг 1. Очистите поверхность участка, на котором будет установлен датчик. Приложите одну сторону ленты с крючками и петлями к нижней части датчика, а другую сторону - к месту установки датчика.
- Шаг 2. Приложите датчик к поверхности и удерживайте около 5 секунд для обеспечения сцепления.
- ВНИМАНИЕ**:** После установки датчика необходимо оставить его на месте, чтобы лента с крючками и петлями сохранила свою клейкость.
- Шаг 3. Для подключения датчика к ПМКАРД используйте прилагаемый кабель Ethernet RJ45. Подключите один конец кабеля к порту RJ45 (DATA IN), а другой конец - к карте ПМКАРД. Кроме того, если требуется функция последовательной цепи, подключите один конец кабеля к порту RJ45 (DATA OUT), а другой - к
	- плате ПМКАРД. (DATA OUT), а другой конец - к порту RJ45 (DATA IN) другого датчика.

ВНИМАНИЕ**:** Если расстояние между ПМКАРД и датчиком превышает 10 футов/3,05 м, используйте стандартный Ethernet-кабель RJ45 (не более 15 м).

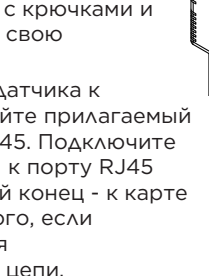

PMCARD  $\sqrt{N}$  Максимум 8 шт.

Universal Link RX/TX

IJĘ

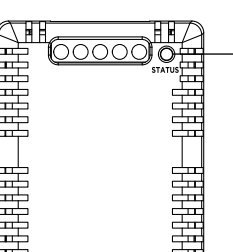

A

#### Способ 2: Фиксированный монтаж

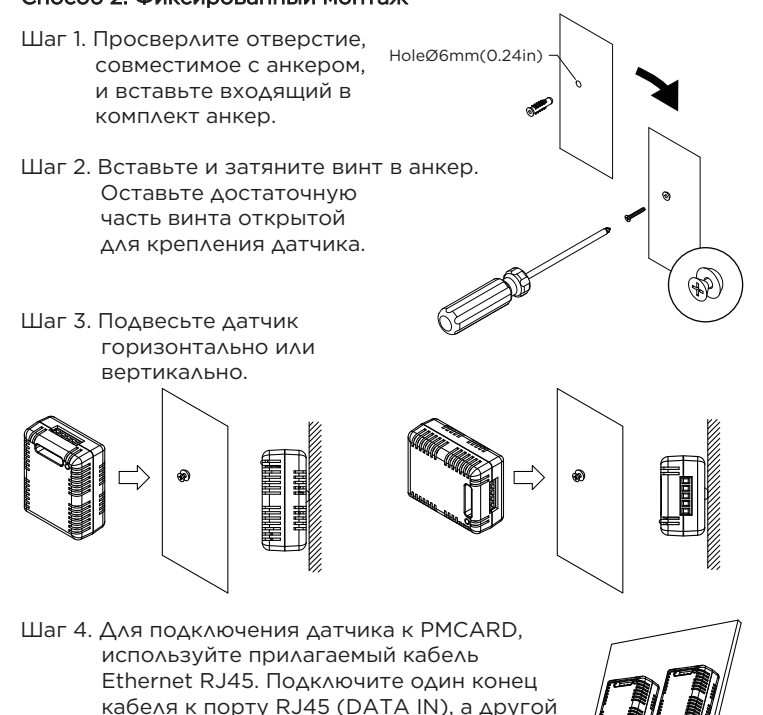

кабеля к порту RJ45 (DATA IN), а другой конец - к плате ПМКАРД. Кроме того, если необходима функция последовательной цепи, подключите один конец кабеля к порту RJ45 (DATA OUT) , а другой конец - к порту RJ45 к порту RJ45 (DATA OUT), а другой конец к порту RJ45 (DATA IN) 175. другого датчика. Universal Link RX/TX **PMCARD** Для получения дополнительной

информации о конфигурации, пожалуйста, обратитесь к руководству пользователя PMCARD.

#### Устранение неисправностей

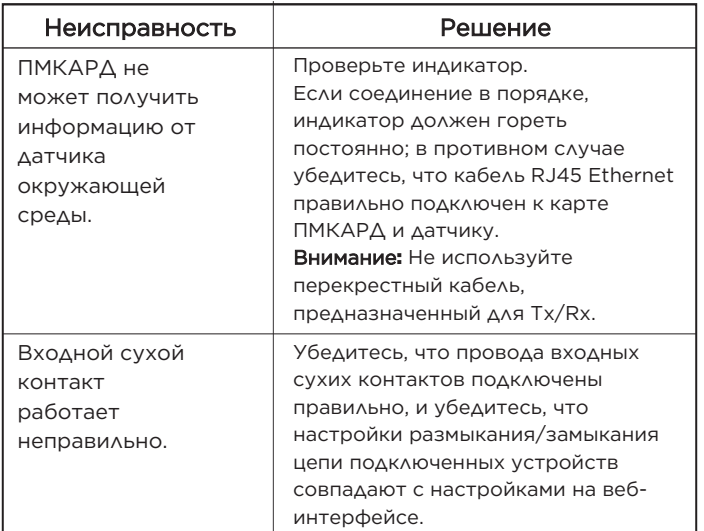

## Приложение

#### Применение сухого контакта

Не подавайте на входные сухие контакты сигналы, содержащие напряжение. Входные сухие контакты допускают только размыкание/замыкание цепи.

#### Сухой контакт

COM  $1\,$  2  $\,$  3  $\,$  4

Внешний датчик 1/2/3/4

## Сертификаты соответствия

#### Предупреждение FCC

Данное оборудование было протестировано и признано соответствующим ограничениям для цифровых устройств класса B в соответствии с частью 15 правил FCC. Эти ограничения предназначены для обеспечения достаточной защиты от опасных помех при установке в жилых помещениях. Данное оборудование генерирует, использует и может излучать радиочастотную энергию и, если оно установлено и используется не в соответствии с инструкциями, может создавать помехи для радиосвязи. Однако нет гарантии, что помехи не возникнут в конкретной установке. Если данное оборудование создает помехи для радио- или телевизионного сигнала, что может быть определено путем выключения и включения оборудования, пользователю рекомендуется попытаться устранить помехи одним или несколькими из следующих способов:

- - Переориентируйте или переместите приемную антенну.

- Увеличьте расстояние между оборудованием и приемником.
- Подключите оборудование к розетке в цепи, отличной от той, к которой подключен приемник.

- Обратитесь за помощью к дилеру или опытному специалисту по радио/ТВ.

Данное устройство соответствует части 15 правил FCC. Эксплуатация устройства допускается при соблюдении следующих двух условий: (1) данное устройство не должно создавать помех, и (2) данное устройство должно принимать любые помехи, включая помехи, которые могут вызвать нежелательную работу.

ВНИМАНИЕ**:** ПРОИЗВОДИТЕЛЬ НЕ НЕСЕТ ОТВЕТСТВЕННОСТИ ЗА ЛЮБЫЕ РАДИО- И ТЕЛЕВИЗИОННЫЕ ПОМЕХИ, ВЫЗВАННЫЕ НЕСАНКЦИОНИРОВАННЫМИ МОДИФИКАЦИЯМИ ДАННОГО ОБОРУДОВАНИЯ. ТАКИЕ ИЗМЕНЕНИЯ МОГУТ ЛИШИТЬ ПОЛЬЗОВАТЕЛЯ ПРАВ НА ЭКСПЛУАТАЦИЮ ОБОРУДОВАНИЯ. Утилизация

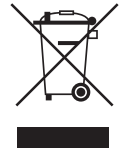

 $\sum_{i=1}^{n}$  Максимум 8 шт.  $\sum_{i=1}^{n}$  максимум 8 шт. Директива об отходах электрического и электронного оборудования (WEEE) направлена на содействие устойчивому производству и потреблению, способствуя эффективному использованию ресурсов и получению вторичного сырья путем повторного использования, переработки и других форм восстановления. Символ на данном изделии и/или его упаковке указывает на то, что по окончании срока службы изделие должно быть утилизировано отдельно от обычных бытовых отходов. Обратитесь в соответствующий орган по управлению WEEE, местное отделение или службу утилизации бытовых отходов для получения информации о месте сдачи вторсырья.

# Скачано с с